# 蓝牙模块数据手册及应用说明

# (GC09/GC09-DIP)

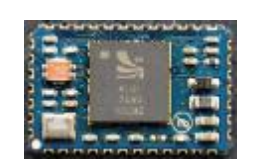

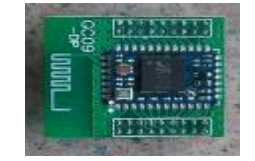

南京国春电气设备有限公司

# 2016.04

# 目录

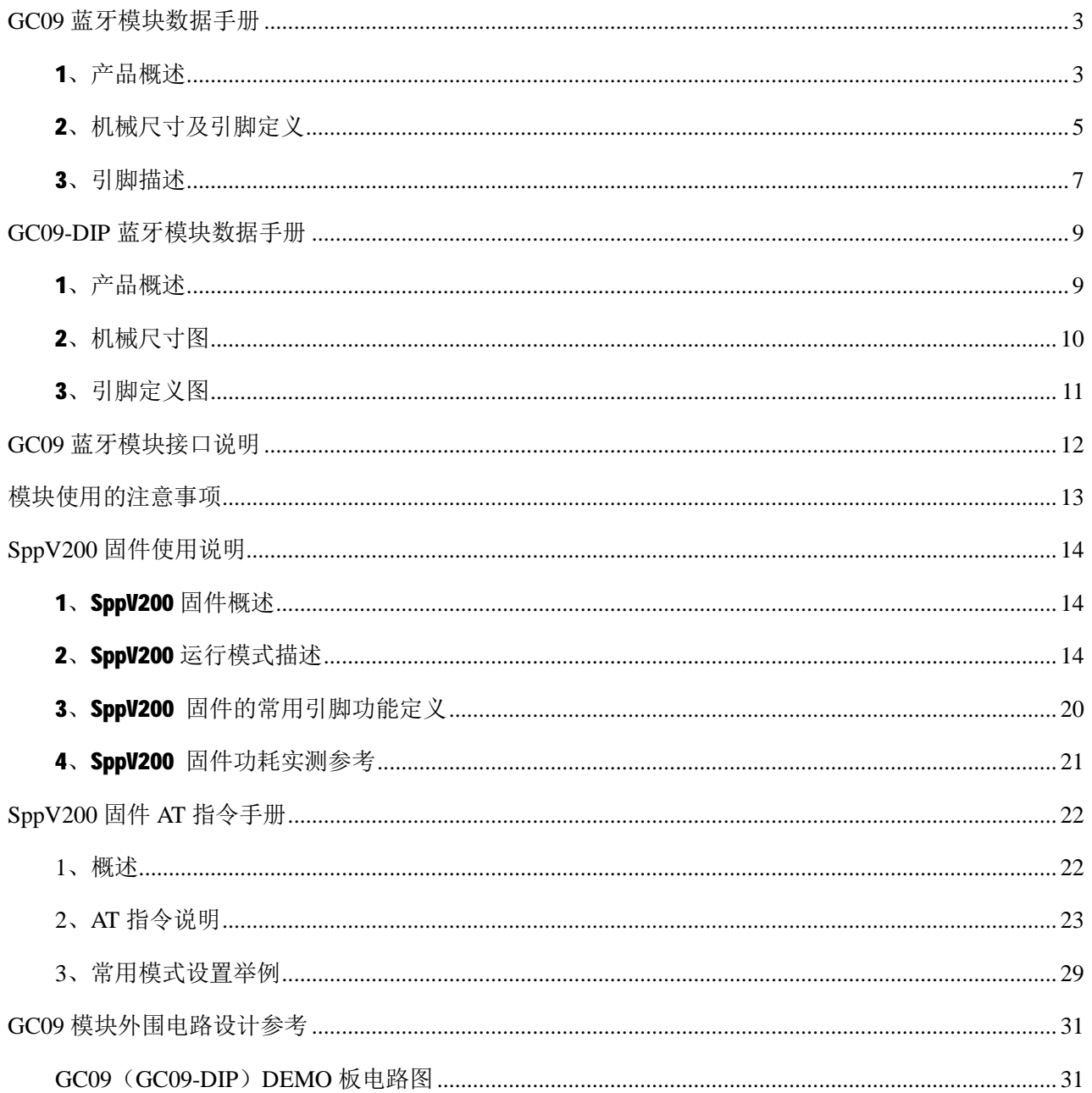

# **GC09** 蓝牙模块数据手册

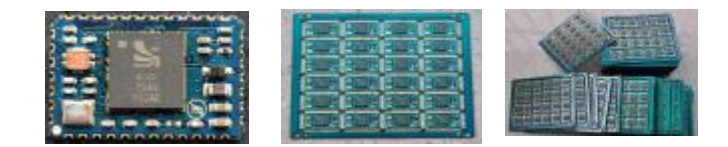

# 型号:GC09 Class2 贴片式 蓝牙模块

#### 1、产品概述

GC09 蓝牙模块, 设计采用了 CSR 公司的 BC4 AUDIO - FLASH 蓝牙芯片, 外围元器件选用工业级标准, 模块电路板为 0.8mm 四层板,采用激光盲孔加工工艺,引脚采用半孔加工工艺,贴片式设计,体积尺寸 紧凑,最适合工业数据、语音传输。是高质量的 CLASS2 蓝牙模块。

### 电路接口:

USB 口、RS232 串行口(TTL 电平)、Audio 模拟语音接口(SPK, MIC), SPI 编程口, 1 路 AIO 模拟量 接口, 12 路数字 PIO 接口

#### 主要性能:

频段: 2.40GHz—2.48GHz , ISM Band 蓝牙协议: BlueTooth V2.0+EDR 功率等级: Class2 (+6dBm) 接收灵敏度: -85dBm 操作电压: 2.7V~3.3V 工作温度: -40℃ 至 +105℃ 参考功耗: 待机 3 mA 数据通信 约 5 ~10 mA 语音通讯 约 20 mA

#### 典型应用:

串口数据传输,最大波特率 3.8Mbps,工业级无线数据采集,一对一自动建链,透明串口;上传数据 至 PC、笔记本、PDA、智能手机等。

蓝牙语音传输,模块与模块蓝牙对讲,模块与普通蓝牙耳机,模块做为蓝牙耳机使用等。

蓝牙遥控, 利用数字 PIO 实现远程无线遥控。

*地址: 南京市玄武区进香河路 16 <sup>号</sup> 625 <sup>室</sup>* 3/31

# 硬件框图:

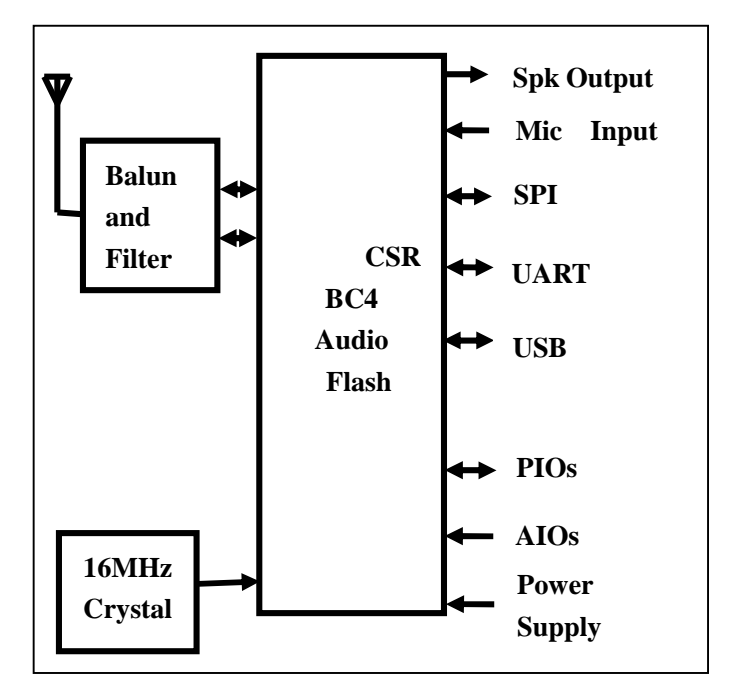

# 模块定制:

用户可按需定制1.8V版GC09;

用户可定制特殊功能的蓝牙固件;

用户可定制特殊外形的蓝牙模块;

请提前进行技术交流。

# 2、机械尺寸及引脚定义

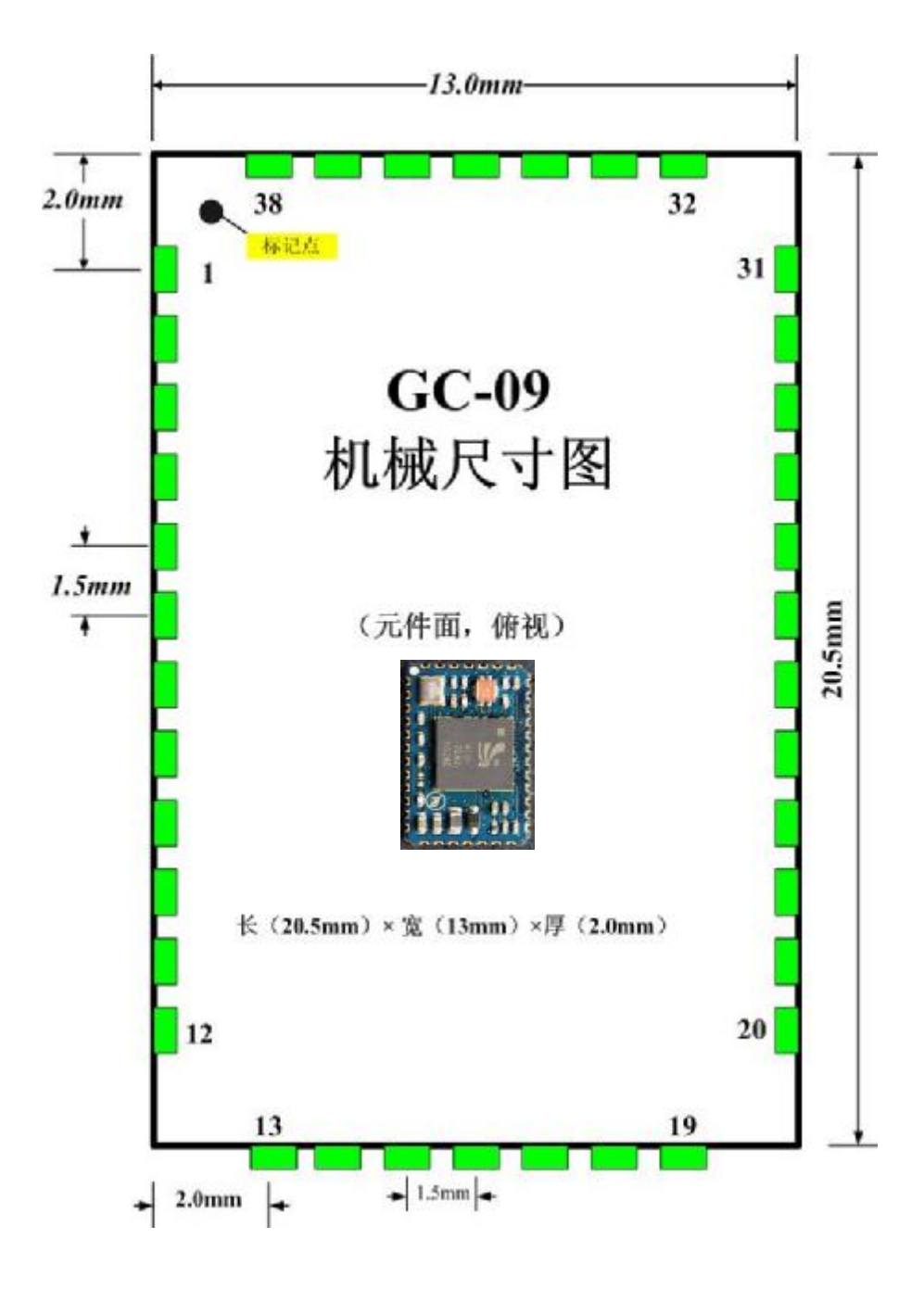

图 2: GC09 模块机械尺寸图

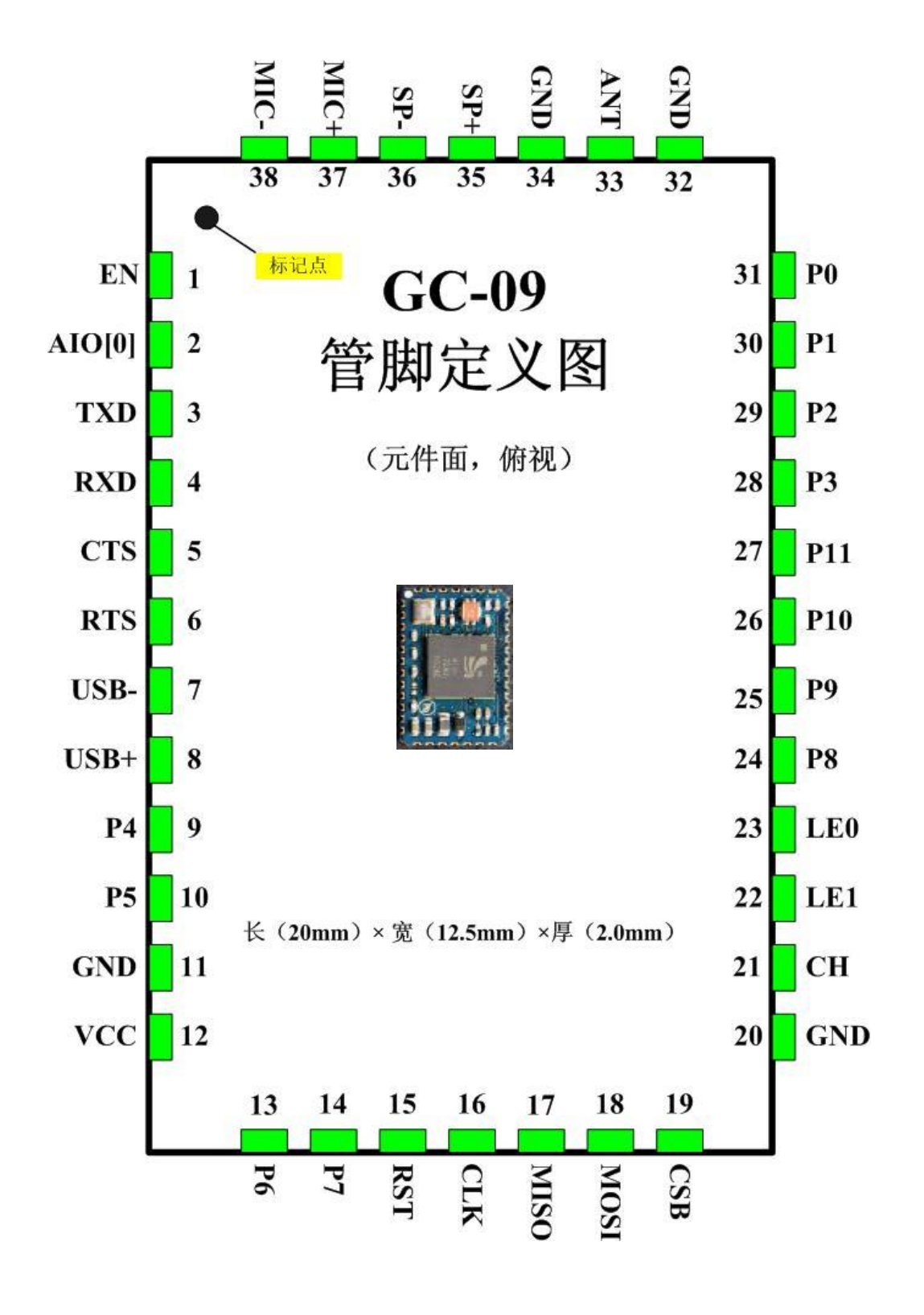

图 3: GC09 引脚定义图

# 3、引脚描述

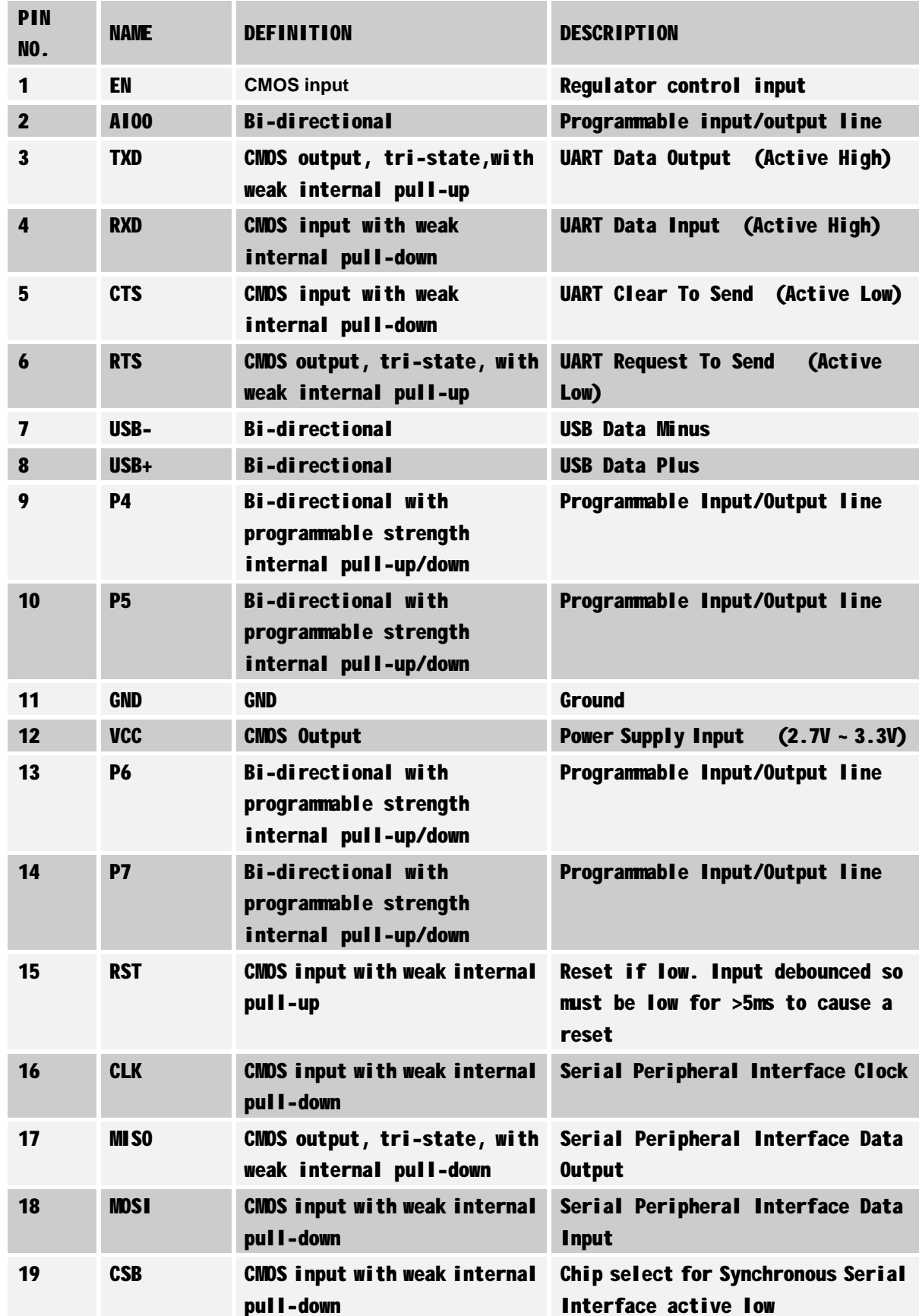

*地址: 南京市玄武区进香河路 16 <sup>号</sup> 625 <sup>室</sup>* 7/31

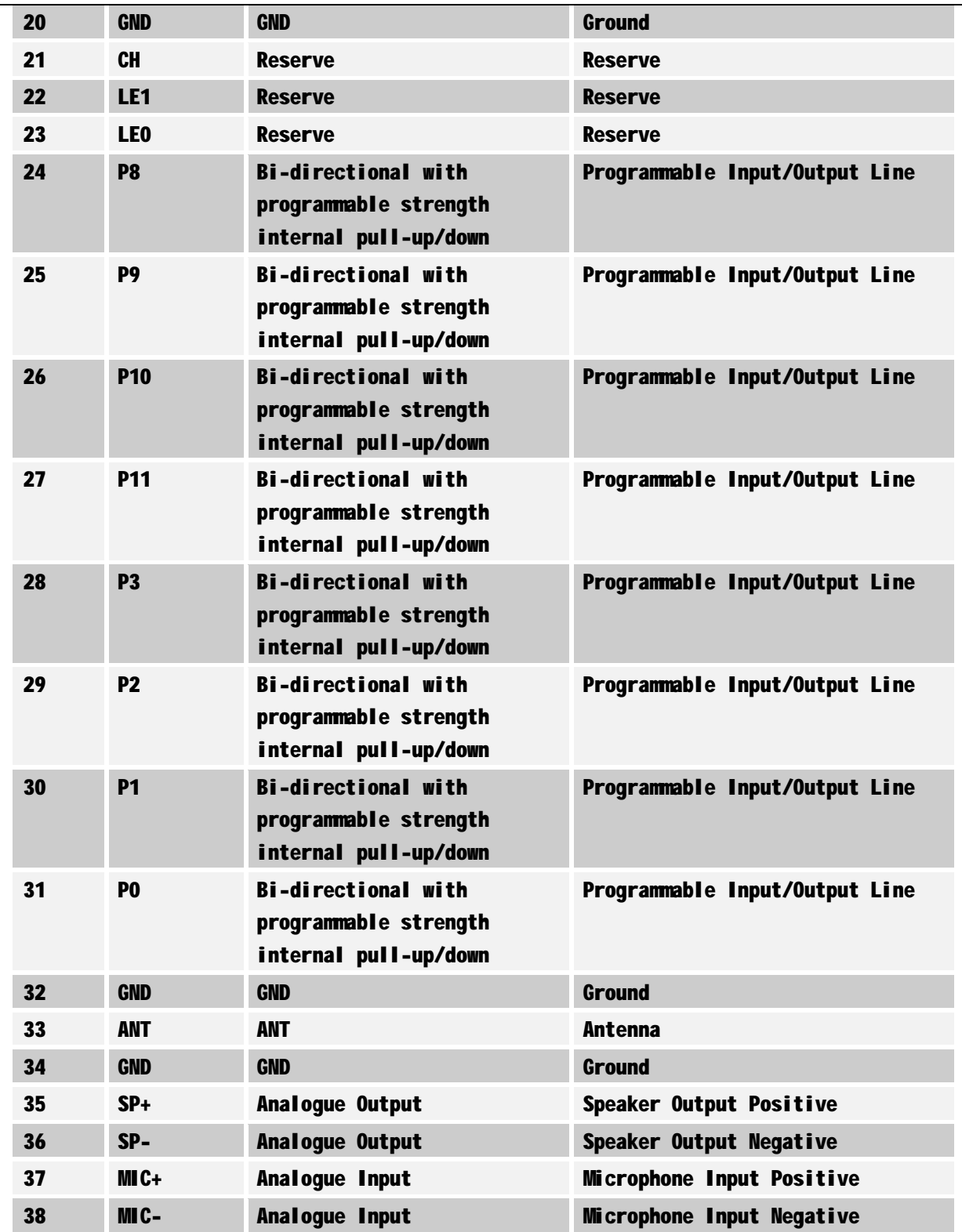

**GC09-DIP** 蓝牙模块数据手册

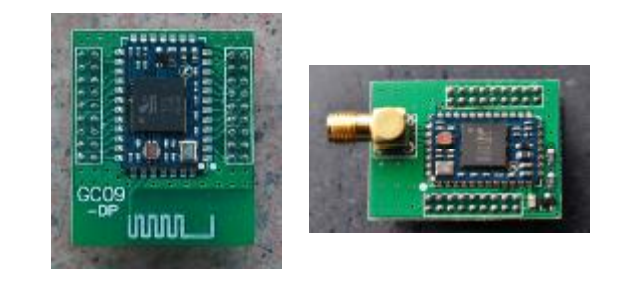

型号: GC09-DIP 型号: GC09-DIP-SMA

# 1、产品概述

GC09-DIP 是 GC09 蓝牙模块的插针版, 针间距为 2.0mm, 采用双列直插式设计, 便于使用 GC09 的用户进 行测试,适合小批量用户。

GC09-DIP 主要性能及电路接口,典型应用,可参考 GC09。

注: GC09 表贴模块中, 第 1 脚 EN 引脚, 为模块电源使能端, GC09-DIP 模块没有引出为外部引脚, 内部 直接置为高电平。

GC09-DIP 可配合专用的蓝牙 DEMO 板进行调试,并方便用户产品开发,详细请参考 DEMO 板资料。

DEMO 板接口电路包括: 232 电平 DB9 串口(母头)、PIO 控制开关、音频 MIC SPK 接口、电源输入口、USB 接口、看门狗电路、232 电平转换电路、SPI 编程口等,详见附后的 DEMO 板电路图。

GC09-DIP-SMA 板载 SMA 的天线座,方便外接天线的用户使用。

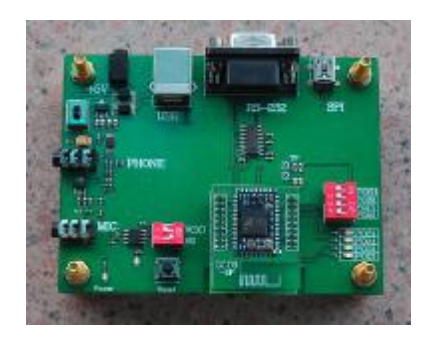

GC09-DIP 可在 DEMO 板上进行开发、测试

# 模块定制:

GC09-DIP上可增加电源电路,看门狗电路, 232电平转换电路及音频电路等,用户如需我公司定制附加 功能的蓝牙应用组件,请提前进行技术交流。

*地址: 南京市玄武区进香河路 16 <sup>号</sup> 625 <sup>室</sup>* 9/31 *网址: [www.guochuntech.com](http://www.guochuntech.com) 南京总部电话:(025)84703800,13813876787*  2、机械尺寸图

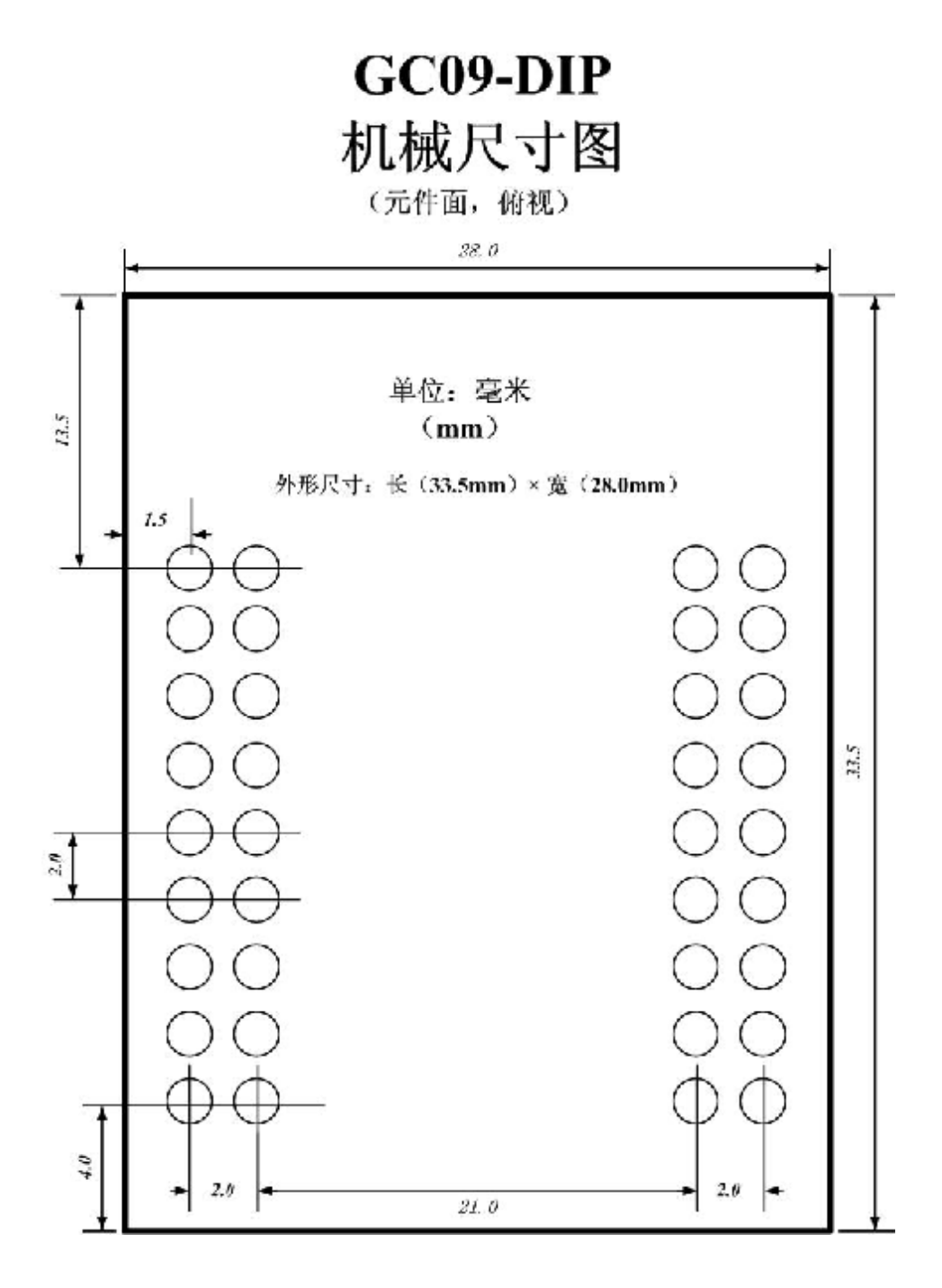

图 4: GC09-DIP 机械尺寸图

*地址: 南京市玄武区进香河路 16 <sup>号</sup> 625 <sup>室</sup>* 10/31

3、引脚定义图

# GC09-DIP

管脚定义图

(元件面,俯视)

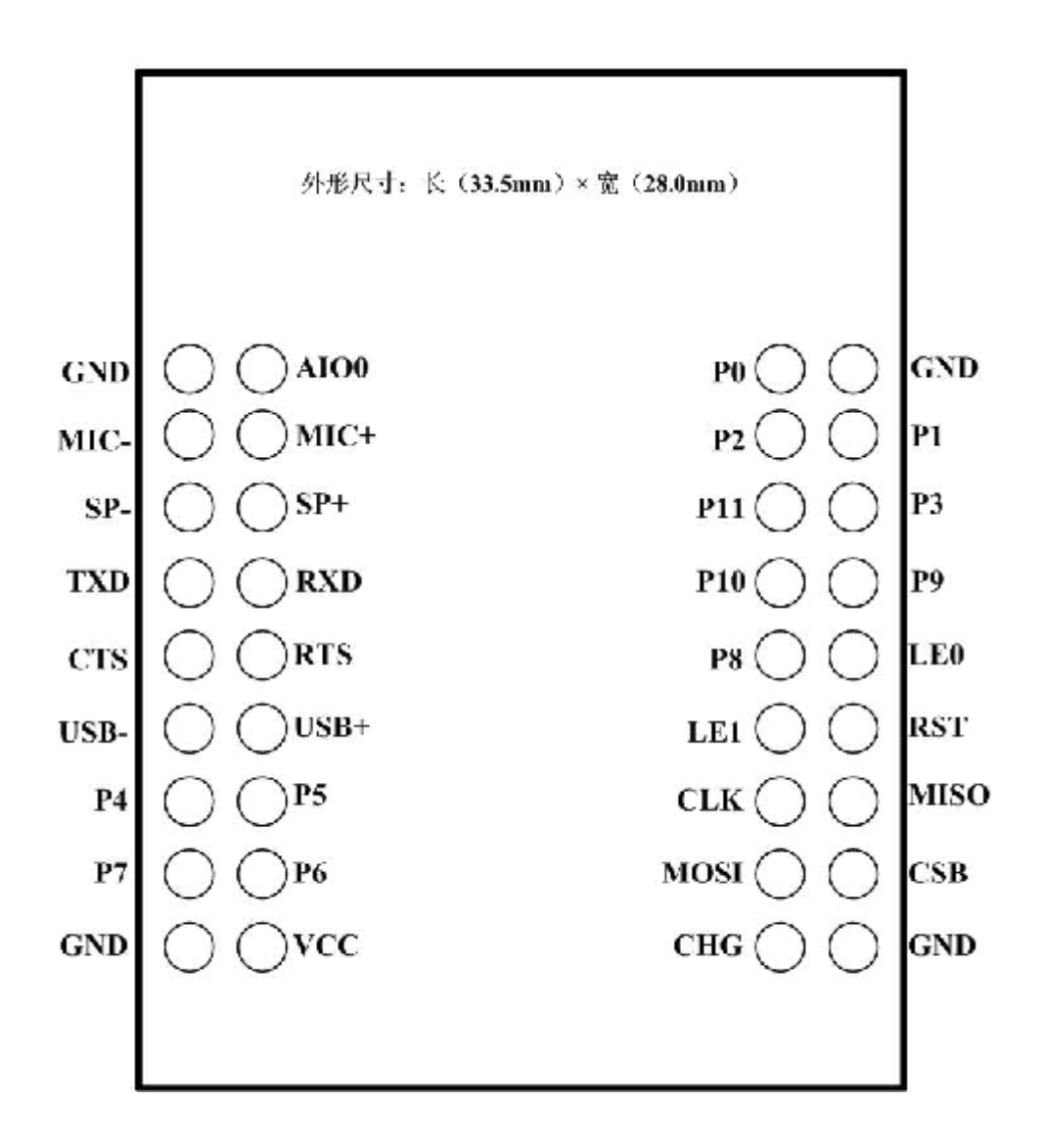

图 5: GC09-DIP 引脚定义图

(引脚功能描述请参 考 GC09)

# **GC09** 蓝牙模块接口说明

#### 1、时钟单元

GC09 模块采用 16MHz 晶振。

#### 2、UART 串行接口

由 UART\_TXD、UART\_RXD、UART\_CTS、UART\_RTS 组成,CTS、RTS 用于串行数据的硬件流控制,不用时 悬空。

GC09 的串口波特率、起始位、停止位、奇偶校验位由编程设定,最大波特率为 3.8Mbps。

串行口为 TTL 电平, 与计算机串口通信时要采用 RS232 电平转换器 (如 MAX3232), 计算机最大波特 率为115.2Kbps, 如果超过, 需外加高速串口卡。

#### 3、 USB 通用串行口

由 USB+、USB-组成,可以与计算机 USB 直接相联。支持 USB2.0 版本。不用时悬空。

4、 SPI 串行同步数据口

从 SPI 口由 SPI\_MOSI、SPI\_CSB、SPI\_CLK、SPI\_MISO 组成,用于应用软件的编程接口。

### 6、 模数转换口

AIO0,一般用于电池电量的监测。不用时悬空。

#### 7、 AUDIO 音频口

音频输出由 SPK+、SPK-组成, 为平衡输出, 可以直接驱动耳机, 在非平衡应用场合(如外接攻放), 要外加平衡一非平衡转换电路,请参考手册最后的 DEMO 电路图上音频设。

音频输入由MIC+、MIC-组成,为平衡输入,外接麦克风时需加偏压。

8、 PIO 输入输出口

由 PI00~PI011, 由应用软件编程设定。

9、 复位口

RESET 低电平有效,在工控场合推荐采用看门狗复位电路(如 MAX706R),不用时悬空。

10、 EN 引脚

EN 引脚(GC09 第 1 脚)为模块使能端,应接高电平,保证模块正常工作;接低电平时模块停止工作。 GC09-DIP 模块中, 此脚未引出, 内部已置高。

11、电源口

GC09 模块有 3V 和 1.8V 两个版本, 客户订货时指定。

# 模块使用的注意事项

### 1.预装软件

GC09 模块出厂时,载入了标准 SPPV200 串口通讯固件,请详细阅读我公司的 SPPV200 标准预装 软件说明,标准预装软件免费。

如我公司现有的预装软件不能满足客户需要,用户需特殊的应用程序,请提前进行技术交流。

2.天线布设

GC09 为贴片式模块,用户在设计自己的电路板时,请参考 GC09-DIP 的天线处理方法,建议天 线在整体电路板的外侧,周围1CM范围内不要布设任何器件和线路,包括地线,

具体可参考我公司 GC09-DIP 的 PCB 板图。

### 3.管脚的引出

不同的应用软件可能用到不同的引脚,如 PIO、串口、音频口等,用户可根据需要引出。

建议用户使用时将编程脚 SPI 口引出到相应的焊盘,有利用今后应用中可能的参数修改或软件 升级。

用户不用的引脚如无特殊说明,因其内部设有下拉电阻,可一律悬空。

#### 4.单片机的连接

模块供电范围为 2.7~3.3V, 但其 PIO 引脚、UART 引脚在与 5V 单片机连接时, 可直接相连, 无需 电平转换。

### 5.外围音频电路

请参考手册最后的 DEMO 板上的音频设计。

# **SppV200** 固件使用说明

#### 1、SppV200 固件概述

SppV200 固件是专为 GC09 模块开发的串口通讯固件, 无特殊说明, GC09 (GC09-DIP) 模块 出厂一般预装 SppV200 固件。

本固件支持标准的蓝牙串口通讯功能,可做为主端设备或从端设备,实现模块与模块之间、 模块与 PC+USB 蓝牙适配器、模块与手机、模块与 PDA、模块与笔记本(内置蓝牙)等模式的蓝 牙透明串口传输。

GC09 蓝牙模块预装本固件后, 2个 GC09 模块之间可同时讲行透明串口数据、透明语音的双 向通讯。

本固件支持 AT 指令进行参数配置,如主从角色、串口参数, PIN 码, 设备名称等, 详见《SppV200 固件 AT 指令手册》。

本固件蓝牙协议为 V2.0+EDR, 兼容蓝牙 V1.2 V2.0 V3.0 协议。

#### 2、SppV200 运行模式描述

SppV200 固件是运行模式分 AT 指令模式与正常工作模式。

AT 指令模式, GC09 蓝牙模块将从 UART 接口收到的任何数据都当作 AT 指令处理, 不响应远 端蓝牙的查找、配对、建链等操作。

### 正常工作模式

SppV200 固件是支持四种工作模式, 分别适用不同的应用需求, 配置方法参见《SppV200 固 件 AT 指令手册》。

# A、 从模式

### AT 指令设置:at+role=0

预装 SPPV200 的 GC09 通过 AT 指令设置为从模式。

模块通过 UART 接口与设备 MCU 的 UART 相连。

模块加电后处于待机状态,提供标准的 SPP 串行服务。

从模式模块加电提示信息:

 $\alpha$ 

#### $\ln$

#### [www.guochuntech.com](http://www.guochuntech.com)

*地址: 南京市玄武区进香河路 16 <sup>号</sup> 625 <sup>室</sup>* 14/31

GC09 class2 blue-tooth module

SPPV200

**Slave mode** 

Class of Device:002185

PIN code:00000000

My BT uart: 9600,8,1,N

My BT name: GC09-000

My BT addr: fe:85:aa:12:34:56

 $\ln$ 

具备蓝牙功能的计算机(PC+USB 蓝牙适配器)、蓝牙手机、蓝牙 PDA 作为主端蓝牙设备, 进行查找、配对,发现 SPP 服务,形成虚拟串口。 主端设备向从模块发起连接,连接成功后,蓝牙模块与虚拟串口即可进行双向数据传输。 工作于主模式的蓝牙模块可与从模块进行自动连接,实现一对一透明串口传输,同时建 立透明语音传输通道。

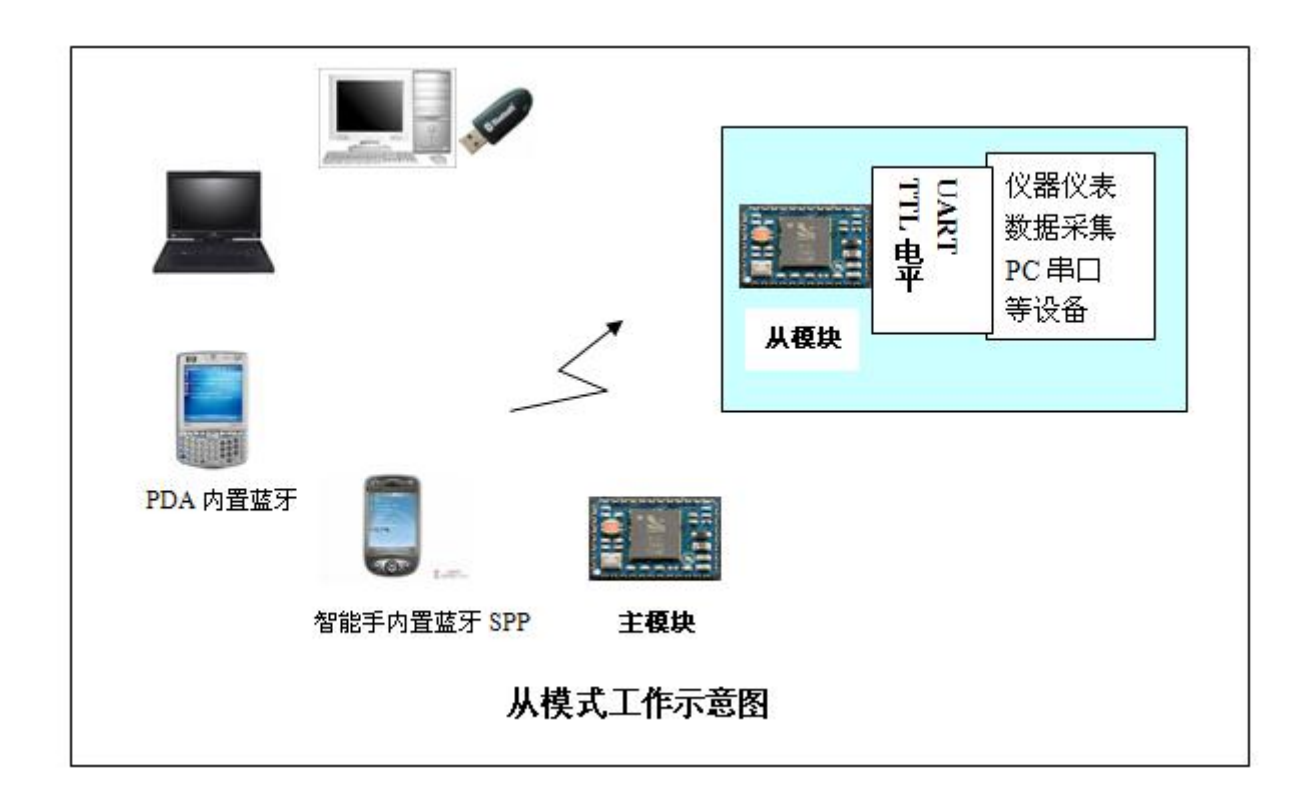

```
B、 主模式 1:一对一绑定模式
```
# AT 指令设置:

at+role=1 设置 GC09 为主模式 1

at+bindaddr=xx:xx:xx:xx:xx 绑定从端蓝牙地址

at+pin=00000000 设定主从两端 PIN 码一致。

GC09 模块工作在此模式时,需提前绑定从端蓝牙地址,加电自动向从端发起链接,主 从模块连接成功后,双方建立透明串口通讯与双向语音通道。

主模式 1 模块加电提示信息:

 $\alpha$ 

 $\ln$ 

[www.guochuntech.com](http://www.guochuntech.com)

GC09 class2 blue-tooth module

SPPV200

**Master mode1** 

Class of Device:002185

PIN code:00000000

My BT uart: 9600,8,2,N

My BT name: GC09-000

My BT addr: fe:85:ed:12:34:56

Remote BT addr: fe:85:aa:12:34:56

# $\ln$

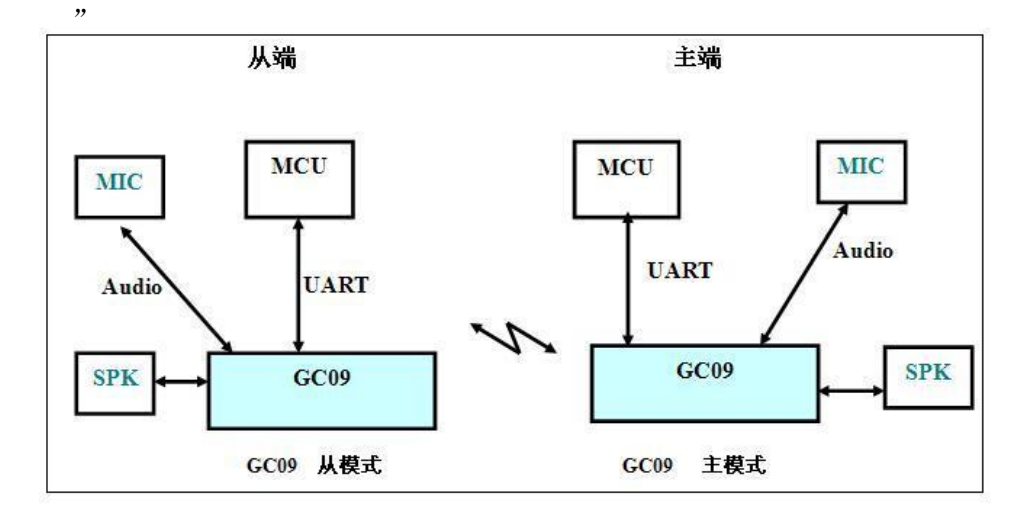

C、 主模式 2 :自动查找模式

### AT 指令设置:

at+role=2 设置 GC09 为主模式 2

at+pin=00000000 设定主从两端 PIN 码一致。

GC09 模块工作在主模式 2 时, 加电后检测到存储的绑定从端地址后, 自动发起连接, 类似于模式1;

如检测到未绑定从端地址,自动查找周围的从端蓝牙设备,并向找到的第一个蓝牙设 备发起配对、连接,连接成功后,自动存储为绑定地址,如连接失败,重新进行查找。 主从模块连接成功后,双方建立透明串口通讯与双向语音通道。

GC09 模块的 P7 引脚收到由低到高脉冲(>50ms)后,模块清除已存储的绑定地址,重 新进行查找、连接。

# 提示信息及说明:

模块加电,串口提示输出:

"\r\n

[www.guochuntech.com](http://www.guochuntech.com)

GC09 class2 blue-tooth module

SPPV200

Master mode2

Class of Device:000000

### PIN code:00000000

My BT uart: 9600,8,2,N

My BT name: www

My BT addr: fe:85:ed:12:34:56

```
Remote BT addr: fe:85:aa:12:34:56
```
### \r\n"

模块工作在主模式 2, 已有绑定地址: fe:85:aa:12:34:56, 向绑定设备发起连接。

### "\r\nConnected!\r\n "

连接成功。

PIO7 由低电平置高电平

 $\epsilon$ 

**Inquirying** 

<ADDR>fe:85:aa:12:34:56<CLASS>002185<NAME>GC09-000

Connecting

# Connected!"

查询到周围的蓝牙,找到并连接成功。

"Inquirying

<ADDR>f8:7b:7a:10:ab:83<CLASS>58020c<NAME>AAAA

Connecting

Connection failed

#### Inquirying"

查询周围的蓝牙,找到但连接失败,重新查找。

注: 模块关闭串口提示时(at+msg=0), 以上提示信息不显示。

#### D、主模式 3: 分时一对多模式

# AT 指令设置:

at+role=3 设置 GC09 为主模式 3

at+pin=00000000 设定主从两端 PIN 码一致。

GC09 模块工作在主模式 3 时, 加电后等待指令状态, MCU 可通过 UART 发送指令, 控制 GC09 进行查找、连接从端蓝牙设备。

主从模块连接成功后,双方建立透明串口通讯与双向语音通道。

GC09 模块的 P6 引脚收到由低到高脉冲(>50ms)后,断开主从模块连接,重新进行等 待指令状态。

此模式适合 1 个主端模块与多个从端模块进行分时的一对多通讯。

查找指令: "0",模块收到 0 以后,开始搜索周边的蓝牙设备,搜索时间 10 秒,最多 搜索 8 个蓝牙设备。

查找结果:以 1-8 为序号排列查找结果。

连接指令:搜索结果序号1-8 为即连接指令,如输入"1",要求连接1号蓝牙设备。

# 提示信息及说明:

1) 模块加电,串口输出提示:

"\r\n

[www.guochuntech.com](http://www.guochuntech.com)

GC09 class2 blue-tooth module

### SPPV200

Master mode3

Class of Device:000000

### PIN code:00000000

- My BT uart: 9600,8,2,N
- My BT name: www
- My BT addr: fe:85:ed:12:34:56

### Input Command

# \r\n"

# **2**)搜索

输入搜索指令 "0" ,模块开始搜索周围 的蓝牙设备。 10 秒后,串口回送搜索结果: "Inquirying 10s NONE BT FOUND Input Command" NONE BT FOUND 表示未找到任何蓝牙设备,重新等待指令输入。 "Inquirying 10s 1:<ADDR>f8:7b:7a:10:ab:83<CLASS>58020c<NAME>AAA 2:<ADDR>fe:85:aa:12:34:56<CLASS>002185<NAME>GC09-000 Input Command" 表明找到 2 个蓝牙设备,可向任一设备发起连接。 **3**)连接

如: 输入连接指令 1, 向 1 号设备发起连接

"Connect1 Connection failed

Input Command"

1号设备连接失败,重新等待指令输入,输入连接指令 2,向 2 号设备发起连接

# "Connect2

#### Connected!

"

2 号设备连接成功,可进行双向数据传输。

### **4**)断开,重新接收指令

此时如 PIO6 由低电平变为高电平,蓝牙链路断开,模块重新进行等待指令状态。

"Disconnected!

Input Command"

### 注: 模块关闭串口提示时(at+msg=0), 以上提示信息正常显示。

*地址: 南京市玄武区进香河路 16 <sup>号</sup> 625 <sup>室</sup>* 19/31

# 3、SppV200 固件的常用引脚功能定义

GC09(GC09-DIP)引脚编号请参考相应的引脚定义图

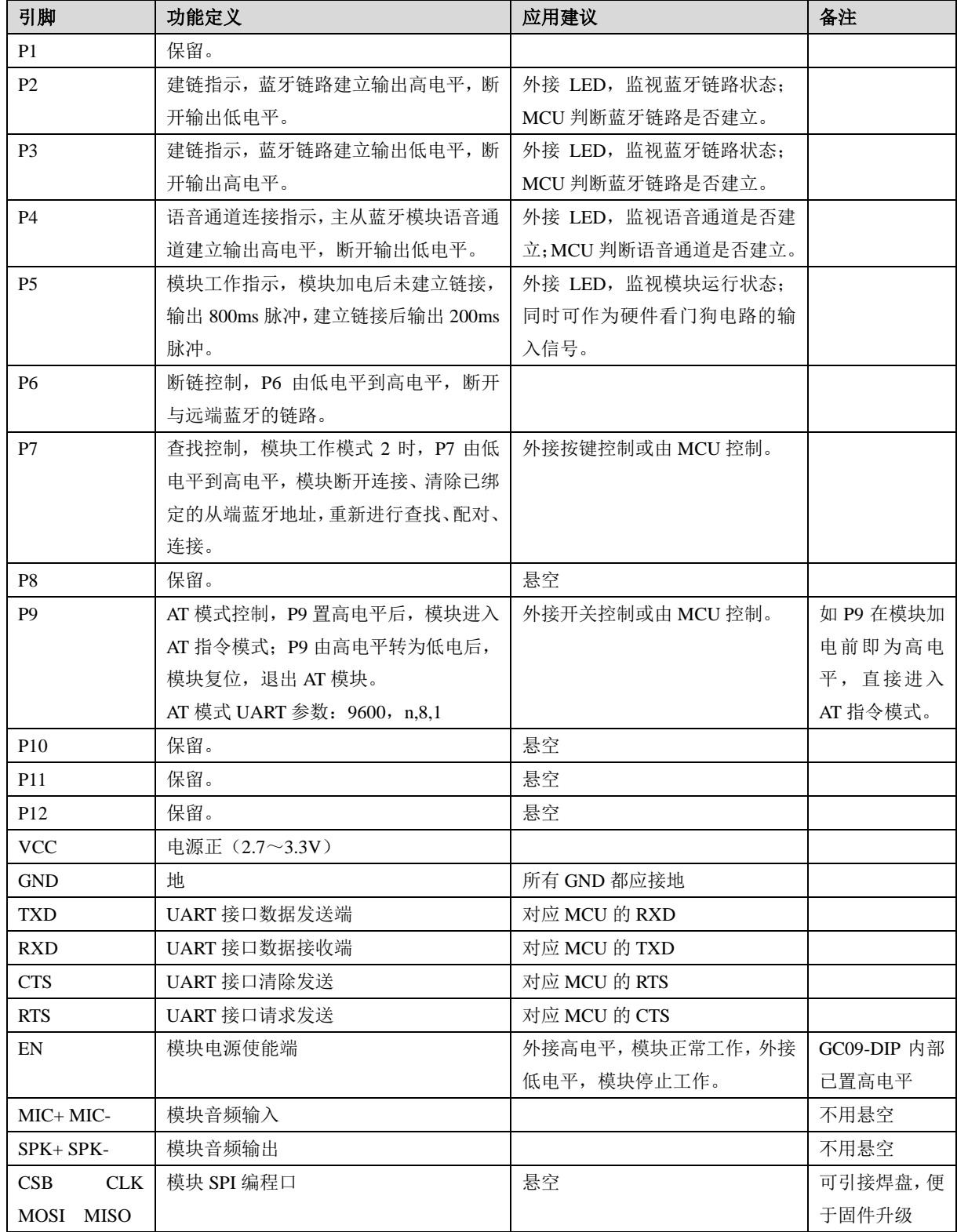

# 4、SppV200 固件功耗实测参考

测试模块: GC09-DIP: 外围电路: GC09-DEMD GC09 演示板: 模块供电: VCC=3.3V.

# 1) 测试模式: 串口通讯 -- 开启 音频 一 关闭

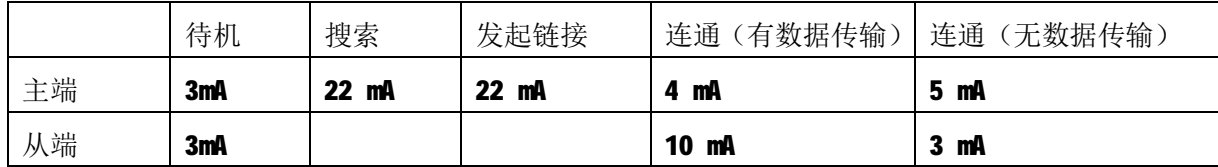

# 2) 测试模式:串口通讯 -- 开启 音频 — 开启

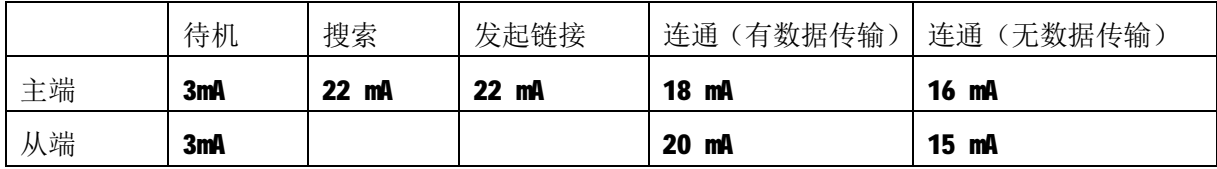

注:不同的无线环境和测试环境下,测试结果可能会有偏差,以上数值仅供参考。

# **SppV200** 固件 **AT** 指令手册

本文档说明的参数配置方法,适用于国春电气生产的系列蓝牙模块,包括:

GC09、GC09-DIP 模块

当以上模块预装 SppV200 串口通讯固件时,可按此手册进行参数配置。

#### **1**、概述

GC09 系列蓝牙模块,预装 SPPV200 串口通讯固件时,可通过串口 AT 指令方式进行参数配置, 使蓝牙模块工作于从模式、主模式,通过配置可使两个蓝牙模块成一对一透明串口模式。

蓝牙模块加电后的运行模式分两种:正常工作模式 与 AT 指令模式。

在 AT 指令模式下,模块从 UART 接口收到的任何数据都会被作为 AT 指令来处理,模块不响应 远端蓝牙设备进行查找、配对、建链等操作。

通过 AT 指令,模块可配置为四种工作模式之一:从模式、主模式一、主模式二、主模式三 *AT* 指令配置参数成功后,新的参数存储在模块内置的 *FLASH* 中,断电不丢失。

### **AT** 指令模式进入方法 **1** :通过 **PIO9** 进入 **AT** 指令模式

 置 P9 引脚为高电平,模块强制进入 AT 指令模式,UART 串口参数固定为:9600,N,8,1 进入 AT 指令模式后, P2、P3、P5 同时输出 800mS 脉冲信号, 模块 UART 送出提示符:

 $/r/n$ 

[www.guochuntech.com](http://www.guochuntech.com)

PIO9 AT mode!

My BT uart: Default 9600,8,1,N

Please Input AT Command.

 $/r/n$ 

此时即可输入 AT 指令,进行参数设置。

退出 **AT** 模式:PIO9 置低电平,模块复位重启,进入正常工作模式。

#### **AT** 指令模式进入方法 2 : 通过 UART 接口进入 AT 指令模式

i. 将蓝牙模块正确连接至 PC 串口,打开超级终端或串口调试助手等软件,软件串口参数应设

为当前蓝牙模块串口参数(如: 115200,8,1,N), 当蓝牙模块加电后 PIO5 会输出约 800mS 间 隔的脉冲信号,如外接指示灯观察到 800ms 的闪烁:

- ii. 输入"AT 模式进入指令": **+++openatcommand** 回车,十六进制格式指令为:**2B 2B 2B 6F 70 65 6E 61 74 63 6F 6D 6D 61 6E 64 0D**
- iii. 蓝牙模块收到正确指令后,进入 AT 模式,P2、P3、P5 同时输出 800mS 脉冲信号,模块 UART 送出提示符:

 $/r/n$ 

[www.guochuntech.com](http://www.guochuntech.com)

UART AT mode!

My BT uart: 115200,8,1,N

Please Input AT Command.

 $/r/n$ 

如未回送任何提示,需重新输入"AT 模式进入指令",再次进行操作。

### 退出 **AT** 模式:

- i. 在 AT 指令模式下,输入 AT 指令: at+reset 回车, 蓝牙模块复位, 自动退出 AT 指令模式, 进入正常工作模式。
- ii. 蓝牙模块重新加电,复位,即可进入正常工作模式。

### **2**、**AT** 指令说明

所有AT指令都以"at"开始,以回车结束,AT指令只接收小写输入,指令执行正确回报"\r\nOK\r\n", 错误回报有"\r\nERROR\r\n",回送信息"\r\n 返回信息\r\n"

指令结尾为"?"一般为显示指令,命令中有"="号的指令为设置指令。

**1)** 握手指令

指令格式:at 回车 Hex 格式: 61 74 0D 指令说明: 蓝牙模块回送"\r\nOK\r\n",表明 AT 模式工作正常。

# **2)** 复位指令

指令格式:at+reset 回车 指令说明: 蓝牙模块复位, 如当前 PIO9 为高电平, 重新进入 AT 模式, 否则, 退出 AT 模式。

*地址: 南京市玄武区进香河路 16 <sup>号</sup> 625 <sup>室</sup>* 23/31

注意:蓝牙模块复位后,将采用用户设置的串口参数工作,此时可能需要调整串口软件的端口 参数。

# **3)** 恢复缺省参数

指令格式:at+default 回车 指令说明: 蓝牙模块恢复缺省参数。 回送信息: "\r\nOK\r\n" 主要缺省参数: PIN: 00000000; 主从角色: 从模式; 串口参数: 9600, N, 8, 1; 设备名称: GC09-000; 串口提示信息: 显示。

### **4)** 本端蓝牙地址显示

指令格式:at+addr?回车

指令说明:显示本端蓝牙地址。

回送信息: "\r\nADDR=fe:85:ed:12:34:56\r\n"

### **5)** 显示固件版本号

指令格式:at+ver?回车

指令说明:显示固件版本号。

回送信息: "\r\nVER:SPPV200\_2013\_04\_23\r\n"

# **6) PIN** 码设置指令

指令格式:at+pin?回车

指令说明:显示蓝牙模块的当前 PIN 码。

回送信息: "\r\nPIN=00000000\r\n",表示蓝牙 PIN 码为 "00000000"。

回送信息: "\r\nPIN=NONE0\r\n", 表示蓝牙无 PIN 码。

指令格式:at+pin=1234 回车

指令说明: 设置蓝牙模块的 PIN 码为 1234。

参数说明: PIN 码为数字或英文字符, 不接受特殊字符, 区分大小写, 最小 1 位, 最长 14 位。 回送信息:"\r\nOK\r\n",PIN 码设置成功

指令格式:at+pinoff 回车

指令说明: 设置蓝牙模块 PIN 码无效。

*地址: 南京市玄武区进香河路 16 <sup>号</sup> 625 <sup>室</sup>* 24/31 *网址: [www.guochuntech.com](http://www.guochuntech.com) 南京总部电话:(025)84703800,13813876787* 

回送信息:"\r\nOK\r\n",设置为 PIN 码。

出厂缺省值: PIN 码有效, PIN=00000000, 缺省 PIN 码 "00000000"

### **7)** 串口参数指令

指令格式:at+uart?回车

指令说明:显示蓝牙模块正常工作的串口参数。

回送信息: "\r\nUART=9600,8,1,N\r\n",表示串口参数为: 9600,8,1,N

指令格式:at+uartrate=115200 回车

指令说明:设置蓝牙模块的串口波特率为 115200。

参数说明:串口波特率的值需为: {1200, 2400, 4800, 9600, 14400, 19200, 38400, 57600, 115200, 230400, 256000, 460800, 921600, 1382400, 1843200, 2764800, 3686400}之一, 不 接受其它值,如需特殊设置请进行技术咨询。

! 注意: 如设串口波特率超过 115200, 可能造成无法用 PC 机进入 UART AT 指令模式。 回送信息: "\r\nOK\r\n",表示设置成功, "\r\nERROR\r\n",表示设置失败。

- 指令格式:at+uartstop=1 回车
- 指令说明:设置蓝牙模块的串口停止位长。
- 参数说明:1 或 2,分别表明串口停止位是 1 位或 2 位。

回送信息: "\r\nOK\r\n",表示设置成功, "\r\nERROR\r\n",表示设置失败。

#### 指令格式: at+uartparity==n 回车

指令说明:设置蓝牙模块的串口校验位。

参数说明:n,e,o 分别表示无校验,偶校验,奇校验

回送信息: "\r\nOK\r\n",表示设置成功, "\r\nERROR\r\n",表示设置失败。

#### **8)** 主从角色设置指令

指令格式:at+role?回车

指令说明:显示蓝牙模块正常工作模式。

回送信息: "\r\n ROLE=0\r\n",表示模块工作在从模式。

指令格式: at+role=0 回车

指令说明:设置蓝牙模块的主从角色。

参数说明:

0 - Slave 从模式,模块加电后处于待机状态,提供标准的 SPP 串行服务,可接受来自 PC、 PDA、智能手机、主端蓝牙模块等设备的查找、配对和连接。

1 - Master 主模式 1 , 一对一绑定模式, 模块需提前通过 AT 指令绑定从端蓝牙地址, 加 电后自动连接从端蓝牙设备,连通后形成双向透明串口,双向语音通道。

此模式下, PIO7 无效, PIO6 可控制断链, 断链后自动重新连接。

2 - Master 主模式 2 , 自动查找模式,模块加电后,如模块内已绑定从端蓝牙地址, 自 动进行连接,等同于主模式 1。如模块内未绑定从端蓝牙地址,自动查找周围的从端蓝牙设备, 找到第一个从端蓝牙设备后,并发起连接,连接成功后,自动绑定为从端地址,等同主模式 1。

此模式下,PIO7 由低变高,清除已存储的从端地址,重新进行查找、配对、连接。PIO6 可 控制断链,断链后自动重新连接。

3 - Master 主模式 3 , 分时一对多模式, 模块加电后, 等待串口指令, 由 MCU 控制查找 连接。

此模式下,PIO7 无效,PIO6 可控制断链,等待串口指令。

四种工作模式的详细说明,请参考《SppV200 固件使用说明》。

回送信息: "\r\nOK\r\n",表示设置成功, "\r\nERROR\r\n",表示设置失败。

#### **9)** 绑定从端地址指令

指令格式:at+bindaddr?回车

指令说明:显示绑定的从端地址。

回送信息: "\r\n BINDADDR=fe:85:aa:12:34:56\r\n",表示绑定的从端蓝牙地址为: fe:85:aa:12:34:56

指令格式: at+bindaddr= fe:85:aa:12:34:56 回车

指令说明:设定远端蓝牙设备的地址为绑定从端地址,仅对蓝牙模块处于主模式 1 有效。

*地址: 南京市玄武区进香河路 16 <sup>号</sup> 625 <sup>室</sup>* 26/31

参数说明:远端蓝牙设备地址,支持双字节格式表示。 回送信息: "\r\nOK\r\n",表示设置成功, "\r\nERROR\r\n",表示设置失败。

#### **10)** 设备名称指令

指令格式:at+name?回车

指令说明:显示本蓝牙模块设备名称,此名称可能会在远端蓝牙设备中显示。

回送信息: "\r\nNAME=GC09-000\r\n",表示蓝牙设备名称为: GC09-000

指令格式: at+name = GC09-000 回车

指令说明:设置蓝牙模块的设备名称。

参数说明: 1至20位数字、英文字符及下划线。

回送信息: "\r\nOK\r\n",表示设置成功, "\r\nERROR\r\n",表示设置失败。

#### **11)** 串口提示信息显示指令

指令格式:at+msg?回车

指令说明:显示目前串口提示信息状态。蓝牙模块正常工作时,会有相应的串口提示信息,如 开机时的版本信息和本端地址,建链、断链后的提示信息。可通过设置决定是否输出串口提示 信息。

回送信息: "\r\nMSG=1\r\n",表示显示串口提示信息, "\r\nMSG=0\r\n", 显示不表示蓝牙串口 提示信息。

指令格式:at+msg=1 回车

指令说明:是否输出串口提示信息。

参数说明:1 表示工作时输出串口提示信息,0 表示工作时不输出串口提示信息。

回送信息: "\r\nOK\r\n",表示设置成功, "\r\nERROR\r\n",表示设置失败。

#### **12)** 可被查找模式显示及设置

指令格式: at+scanmode?回车

指令说明:显示目前可被查找状态

回送信息: "\r\nSCANMODE=0\r\n",表示模块不可被查找连接

注:本参数仅在从模式情况下,即 *ROLE=0* 时有意义,在主模式时,一般设本参数为 *3* 

指令格式: AT+SCANMODE =3 回车

指令说明:设置当前可被查询模式。

参数说明: 0 不可被查找及连接(SCAN\_ENABLE\_OFF)

1可被查找,不可被连接(SCAN\_ENABLE\_INQ)

2 可被连接,不可被查找(SCAN\_ENABLE\_PAGE)

3 可被查找, 可被连接。(SCAN\_ENABLE\_INQ\_AND\_PAGE)

出厂缺省值:**3** SCAN\_ENABLE\_INQ\_AND\_PAGE

# **13)** 蓝牙设备类型显示及设置

指令格式:at+class?回车

指令说明:显示目前设备类型码

回送信息: "\r\nCLASS=000000\r\n",表示模块的设备类型码为 000000

指令格式: at+class =000000 回车

指令说明: 设置设备类型。

参数说明:6 位 10 进制数字,如移动电话的设备类:00000204,详细请查询相关资料。

注意:本固件从模式下,仅提供 *SPP* 服务,修改设备类别不会影响 *SPP* 服务,但有的蓝牙设备 按设备类型进行功能区分,有可能造成查找、连接异常。

主端设备类为"*000000*"时,可查找任何设备,否则只能查找相同设备类的从端蓝牙设备。

### 出厂缺省值:**002185** 未知设备

#### **14)** 音频功能设置

指令格式: at+audio?回车

指令说明:显示目前音频参数

回送信息: "AUDIO=155\r\n",表示当前模块音频功能开, MIC 增益 5, SPK 增益 5。

指令格式: at+audio =155 回车

指令说明: 设置当前模块音频功能开, MIC 增益 5, SPK 增益 5。

参数说明:3 位数字,其中第一位数字 0 表示音频关,1 表示音频开;第 2 位数字取 1-7,为 MIC 增益; 第 3 位数字取 1-7, 为 SPK 增益。增益越大, 音频音量越大。

*地址: 南京市玄武区进香河路 16 <sup>号</sup> 625 <sup>室</sup>* 28/31 *网址: [www.guochuntech.com](http://www.guochuntech.com) 南京总部电话:(025)84703800,13813876787* 

回送信息: "\r\nOK\r\n",表示设置成功, "\r\nERROR\r\n",表示设置失败。

### **3**、常用模式设置举例

# **1)** 设蓝牙模块为从端蓝牙设备,只进行数据传输

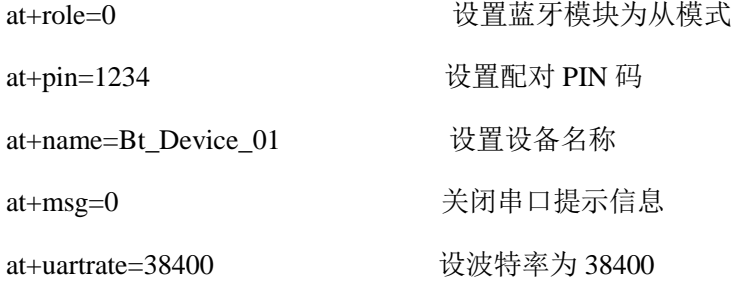

蓝牙模块始终处于待机模式,由主端发起查找、配对和连接,常用于与 PDA、笔记本内置蓝牙, PC+USB 蓝牙适配或主蓝牙蓝牙模块等进行无线串口通讯。

### **2)** 设蓝牙模块为主端蓝牙设备,与从端设备组成一对一自动连接,透明串口模式

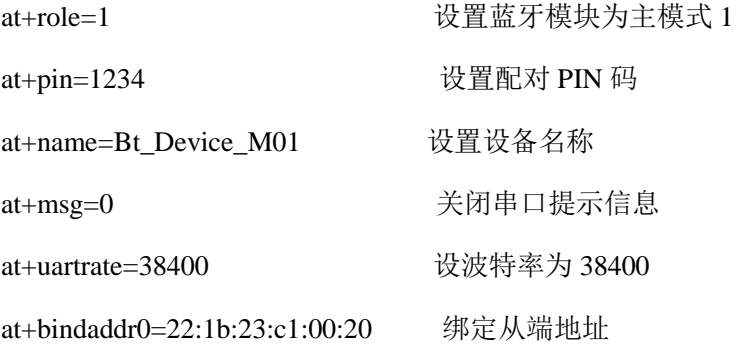

蓝牙模块始终处于主模式 1,自动连接绑定的从端设备,一但连接成功,即可进行双向透明串口 传输,常用于模块间一对一通讯。

### **3)** 设蓝牙模块为主模式 **2**,可由 **PIO7** 控制查找周围从端蓝牙设备,并自动进行连接

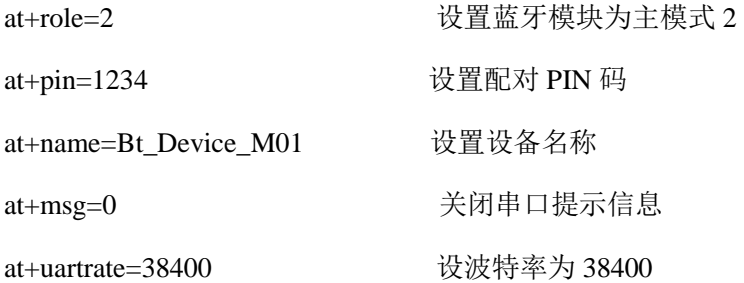

*地址: 南京市玄武区进香河路 16 <sup>号</sup> 625 <sup>室</sup>* 29/31 *网址: [www.guochuntech.com](http://www.guochuntech.com) 南京总部电话:(025)84703800,13813876787* 

蓝牙模块处于主模式 2, PIO7 收到由低到高脉冲后(>50mS)后,清除原有绑定地址, 自动查 找周围的蓝牙设备,并向找到的第一个设备发起配对、串口连接,一但连接成功,即自动存储为绑 定地址,成为一对一通讯模式。

# **4)** 设蓝牙模块为主模式 **3**,可由 **MCU** 向模块 **UART** 发送控制指令,进行查找连接,常用于分时一

# 对多通讯。

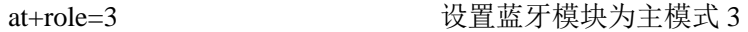

at+pin=1234 设置配对 PIN 码

at+name=Bt Device M01 设置设备名称

at+msg=0 关闭串口提示信息

at+uartrate=38400 设波特率为 38400

蓝牙模块处于主模式 3,加电后处于待机状态, 等待接收 UART 口来的指令。

# **GC09** 模块外围电路设计参考

**GC09**(**GC09-DIP**)**DEMO** 板电路图

**GC09**(**GC09-DIP**)设计参考 **PROTEL** 格式文档

下载地址: <http://www.guochuntech.com/download.asp>

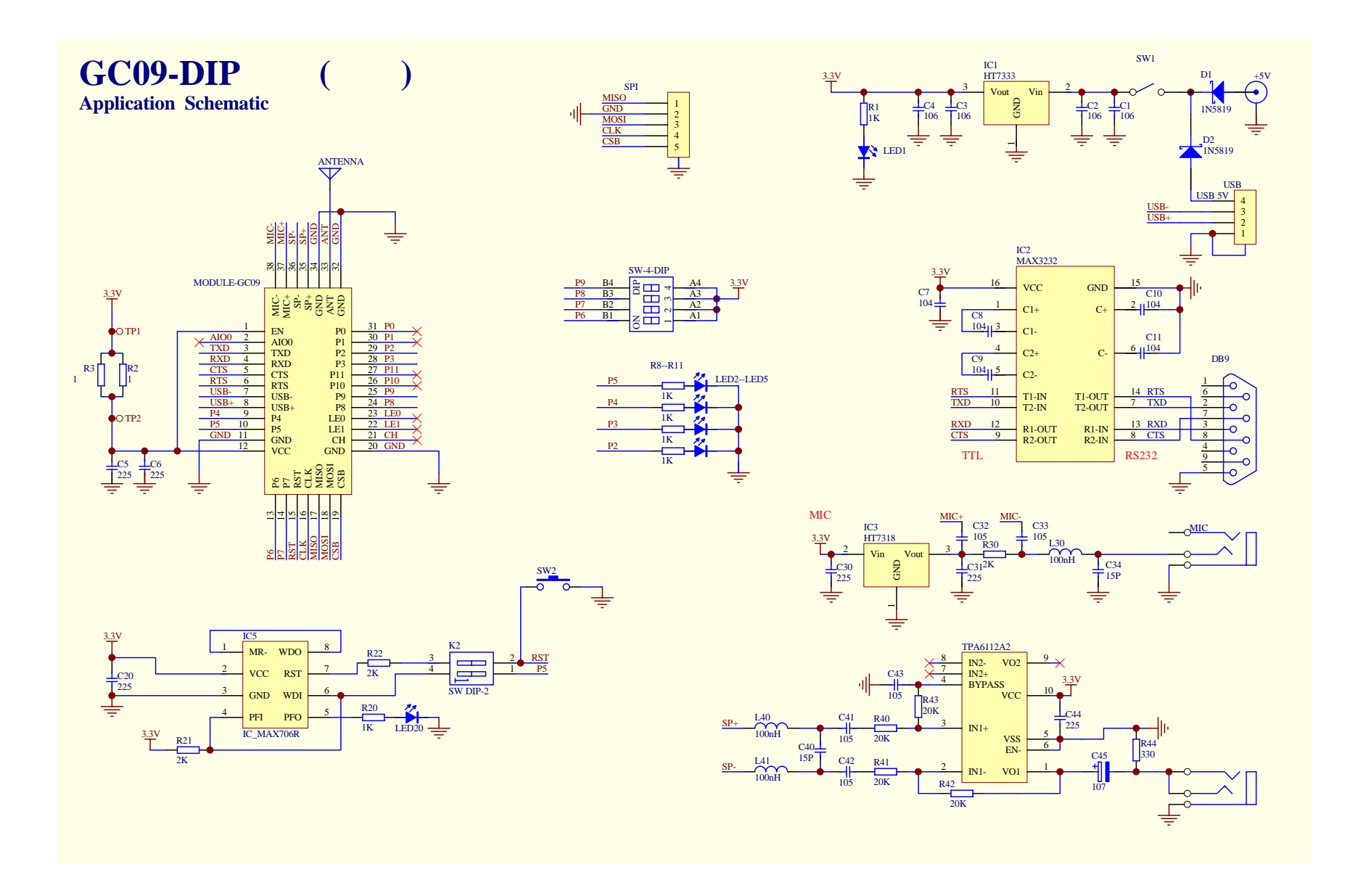